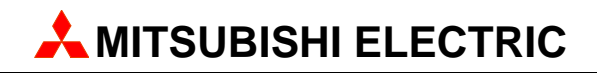

# **MAC Operator Terminal**

# Human-Machine-Interface

User's Manual

English/Svensk

# **Communication Module IFC 50E**

**MITSUBISHI ELECTRIC EUROPE B.V. FACTORY AUTOMATION** 

# **ENGLISH**

*Manual IFC 50E*

#### Foreword

This manual presents installation and function description for the communication module IFC 50E.

Besides this manual, the following manuals are also available.

- E-serien, Installation
- E-serien, Manual
- E900, Installation
- E900, Manual

#### © Mitsubishi Electric Europe B.V. 1999

All examples in this manual are used solely to promote understanding of how the equipment works and its operation. Mitsubishi Electric Europe B.V. take no responsability if these examples are used in real applications.

Because of the great many application areas for this equipment, the user himself must acquire the appropriate knlowledge needed to use the equipment correctly for particular applications.

Mitsubishi Electric Europe B.V. absolves itself of all responsabilities for damage and injuries that may occur during installation or use of this equipment. Mitsubishi Electric Europe B.V. absolves itself of all responsabilities for any type of modification made to the equipment.

If you have any comment or recommendations about the manual, please fill out this form to help us improve. Post, fax or email this page, or a copy of it to our address below.

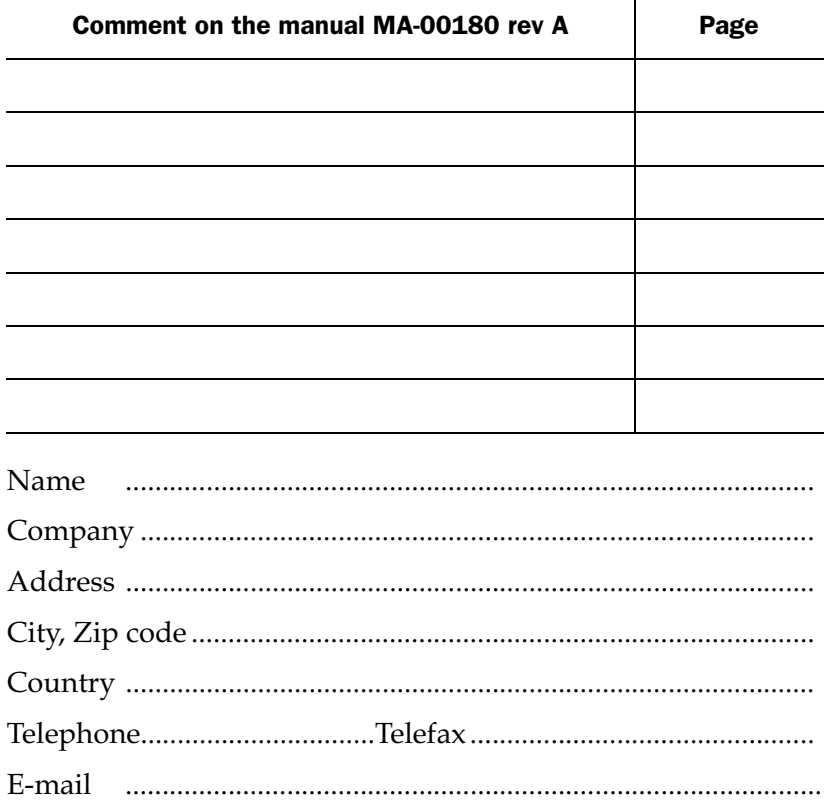

Mitsubishi Electric Europe B.V. – Factory Automation Gothaer Str. 8 D-40880 Ratingen Fax: +49 2102 486 - 0 E-mail: megfamail@meg.mee.com

# Safety precautions

## General

- Check the delivery for transport damage. If damage is found, advise your supplier.
- The product fulfils the requirements of article 4 of EMC directive 89/336/EEC.
- Do not use the product in an explosive environment.
- Modifications, changes and additions to the product are forbidden.
- Use only spare parts approved by the manufacture.
- Read the user instructions carefully before use.
- This equipment should only be operated by qualified personnel.

## At installation

- The product is constructed for stationary installation.
- Install the product according to the accompanying installation instructions.
- The product must be grounded according to the accompanying installation instructions.
- This equipment must be installed by qualified personnel.
- High voltage-, signal- and supply cables must be separated.

### In use

- Keep the equipment clean.
- Emergency stop- and other safety functions should not be controlled from the terminal.

## Service and maintenance

- The agreed guarantee applies.
- Repairs should be made by qualified personnel.

## At disassembly and scrapping

– Local regulations apply concerning recycling of products or part.

# **Contents**

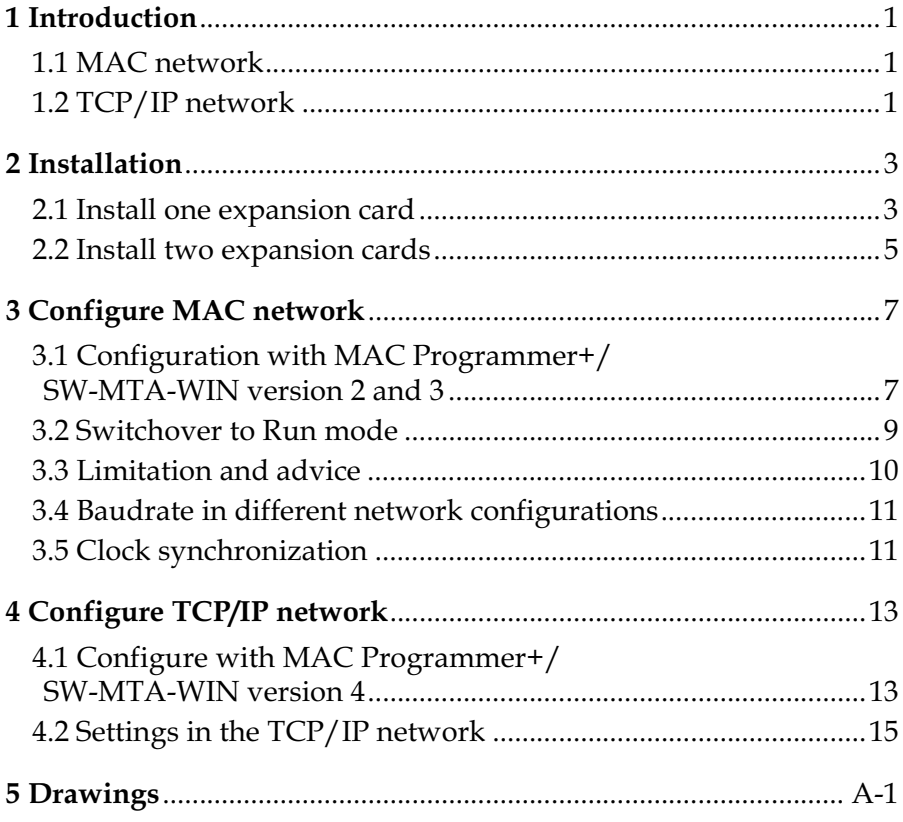

*Contents*

# <span id="page-8-0"></span>1 Introduction

The expansion card IFC 50E is used to connect more than one terminal to one PLC system and simultaneously maintain good performance. Network communication via IFC 50E can be done in two ways; via MAC network or via TCP/IP.

# 1.1 MAC network

MAC network is used for operator terminals in the MAC-series and in early versions of terminals in the E-series. You can have one master and up to seven slaves in a network. The terminal connected to the PLC system should be master.

MAC network with IFC 50E can only be connected to the terminals in the E series with the following version of the system program:

E300 version 1.00 – 1.11 E700 version 1.11 – 2.03 E710 version 1.11 – 2.01 E900 version 1.00 – 1.01

# 1.2 TCP/IP network

IFC 50E can be used to connect the terminals in a TCP/IP network. Only terminals in the E-series with expansion slots and a system program version 4.0 or higher can be used in a TCP/IP network. The performance in the TCP/IP network will decrease if IFC 50E is used instead of the TCP/IP cards IFC ETTP and IFC ETCX. For settings and limitations in the TCP/IP network please refer to the E-series manual. The same cable is used to connect the TCP/IP network via IFC 50E as to connect the MAC network, see the chapter *Drawings*.

*Introduction*

# <span id="page-10-0"></span>2 Installation

This chapter describes how the expansion card is mounted in the terminal.

## 2.1 Install one expansion card

Carry out the following steps to mount a IFC 50E.

- 1. Switch off the terminal power.
- 2. Make sure that your ESD protection is good.
- 3. Remove the cover plates on the rear of the terminal, and the two expansion plates on the short side. The bigger terminals have two expansion slots, Slot 1 and Slot 2. On terminals with one expansion slot, it is called Slot 1.

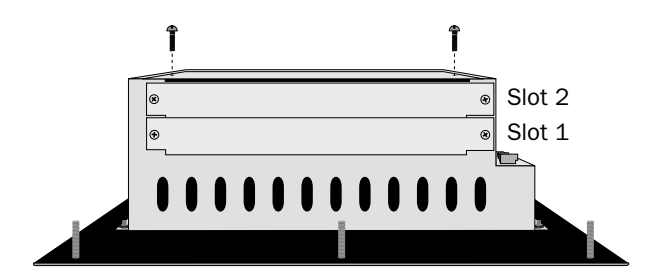

4. Put the jumper J1 on the expansion card in the position SLOT 1 if the expansion card is mounted in slot 1, and in position SLOT 2 if the card is mounted in slot 2.

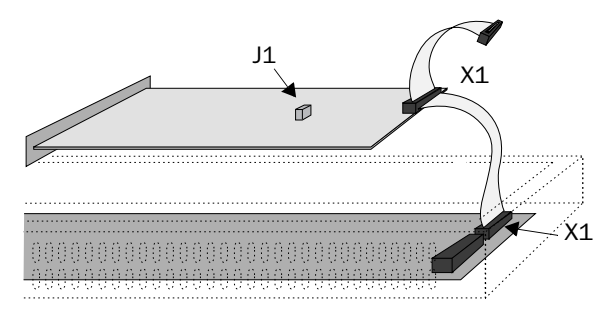

- 5. Mount the expansion cable with the components of the expansion card placed upwards. The expansion cable is mounted between X1 on the CPU card and X1 on the expansion card.
- 6. Fasten the card with the spacers or the screws. Use the screws if the expansion card is mounted in slot 1, and the spacers if the card is mounted in slot 2.
- 7. Check that the expansion cable is correctly mounted.
- 8. Mount the cover plates.

## <span id="page-12-0"></span>2.2 Install two expansion cards

In the bigger terminals in the E-series you can mount two expansion cards. They are mounted in parallel to the connector on the CPU card in the terminal. Two expansion cards can be connected via one expansion cable since there is a parallel contact on the cable. The connector in the middle is used for the expansion card placed in slot 1 and the end connector is used for the expansion card placed in slot 2. If only one card is used it doesn't matter which connector is used.

The connector X1 on the expansion card in slot 2 is connected to the connector X1 and the CPU card in the terminal via the the X1 connector on the expansion card in slot 1. If the X2 connector on the CPU card in the terminal is used by any or both cards this connector is connected to the X2 connector in the expansion card.

When two expansion cards are mounted in the same terminal you mount the card in slot 1 with the distances and the card in slot 2 with the screws in the distances.

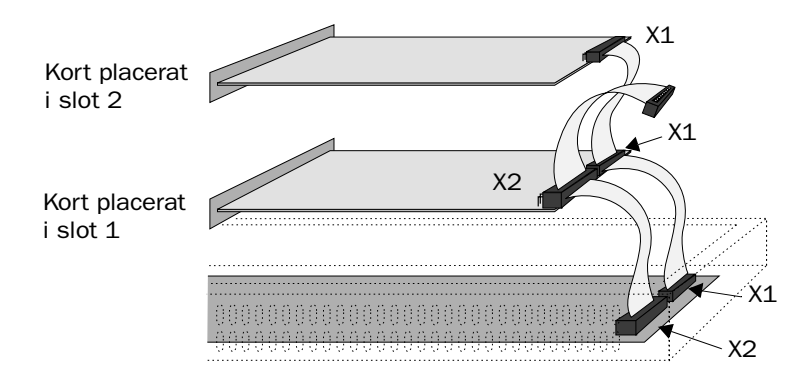

*Installation*

# <span id="page-14-0"></span>3 Configure MAC network

Carry out the following procedure when using MAC network with IFC 50E.

- 1. Install the IFC 50E card in the terminal.
- 2. Configure the expansion card via MAC Programmer+/SW-MTA-WIN.
- 3. Connect the communication cable.

## 3.1 Configuration with MAC Programmer+/ SW-MTA-WIN version 2 and 3

1. Select **Expansion slots** in the **Setup menu**.

#### Setup

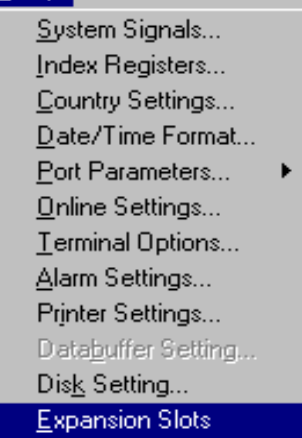

#### *Configure MAC network*

2. Select the slot you define with the jumper J1 on the expansion card.

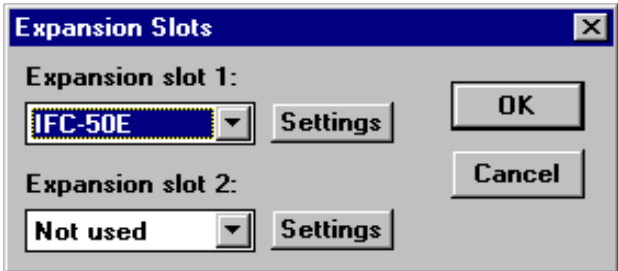

3. Select settings. Here you select the parameter settings for communication.

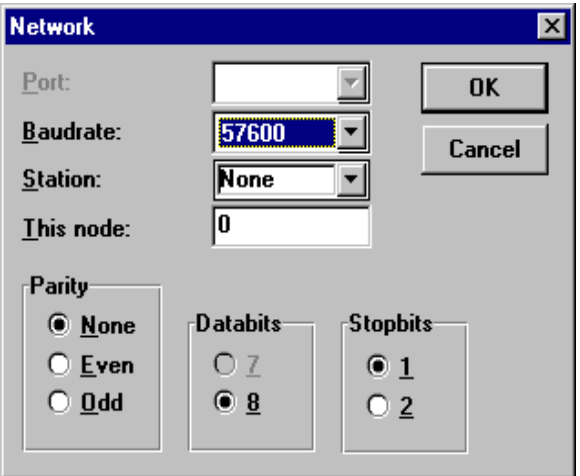

#### Baudrate

State the baudrate for the network. The baudrate must be the same in the whole network. See section "Baudrate in different network configurations".

#### **Station**

State if the terminal shall be Master or Slave 1-7. The Master is the unit connected to the PLC system. The other units in the net are slaves.

#### <span id="page-16-0"></span>This node

0, can be changed. For further information we refer to the documentation from Allen Bradley DF1 node number of the terminal.

#### Parity

State the parity. The parity must be the same in the whole network.

#### **Databits**

State the number of databits. The settings must be 8 data bits.

#### **Stopbits**

State the number of stopbits. The settings must be the same in the whole network.

# 3.2 Switchover to Run mode

When the projects are downloaded to all terminals, the terminals will switch over to Run-time mode. Start with the slaves, and take the master last. The following is displayed on the master terminal at switchover to Run mode. Slaves found in the network are marked with a check mark. If the communication with any slave is broken the master must be restarted to establish communication again.

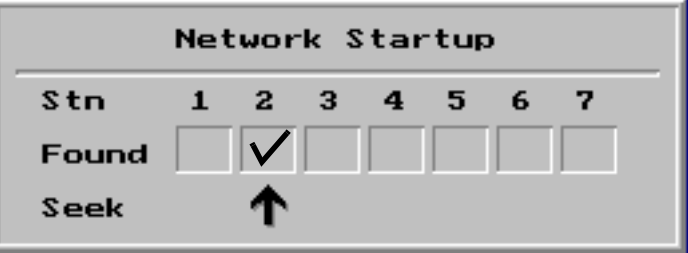

<span id="page-17-0"></span>*Configure MAC network*

## 3.3 Limitation and advice

The network is controlled by events; i.e. data is transmitted when a change occurs in one of the systems in the network.

To achieve the best performance, you should think about minimizing the number of signals, particulary those signals which change status often.

The total number of alarms, display signals and printer signals may not exceed 1024.

On the terminals in the net you can display a maximum of 512 digital objects at the same time.

On the terminals in the net you can display a maximum of 180 analog objects at the same time.

Transparent mode can be used in the master if the master is an E300, E700, E710 or E900. Furthermore, No Protocol Mode and data storage (recipe) can be used in all E300, E700, E710 or E900 slaves. In all other cases these functions are not usable in the network.

Use I/O in consecutive sequence for optimum performance. Collect alarm signals in one area, display signals in a second, and printer signals in a third.

To show a 32-bit counter in a FX system you must use double data registers.

If the network contains MAC 50/MTA-250 and/or MAC 90/MTA-G1 with IFC 50 modules (IFC 50 mix) the master must be an E terminal. Both E- and MAC terminals can be slaves.

## <span id="page-18-0"></span>3.4 Baudrate in different network configurations

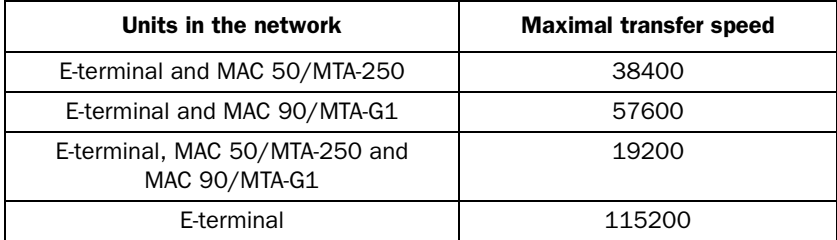

## 3.5 Clock synchronization

Clocks on all terminals synchronize at start-up and thereafter once each minute. Note that the Master clock takes precedence. All slaves use their own clocks, while the Master can choose between its own clock or that in the PLC system. Slaves may not pass their clock status to the PLC system.

#### Note!

Make sure that the grounding is completed according to the installation instructions.

*Configure MAC network*

# <span id="page-20-0"></span>4 Configure TCP/IP network

Carry out the following steps for communication via TCP/IP network with IFC 50E.

- 1. Install the IFC 50E card in the terminal.
- 2. Configure the expansion card via MAC Programmer+ version 4.
- 3. Connect the network cable.

## 4.1 Configure with MAC Programmer+/ SW-MTA-WIN version 4

1. Select **Peripherals** in the **Setup** menu.

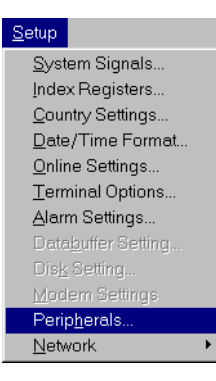

*Configure TCP/IP network*

2. Select the slot you have defined with the jumper J1 on the expansion card and press **Edit**.

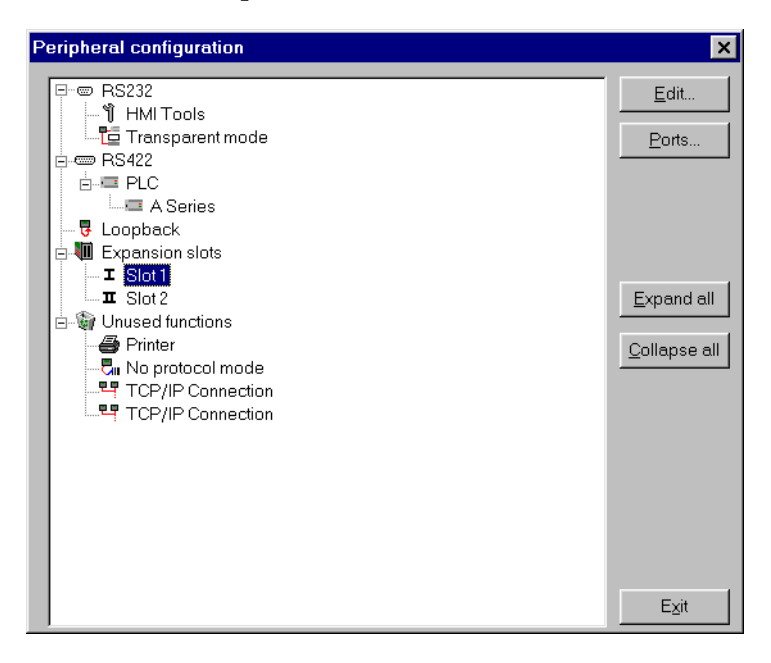

3. Select **Settings**. Here you state the communication parameters.

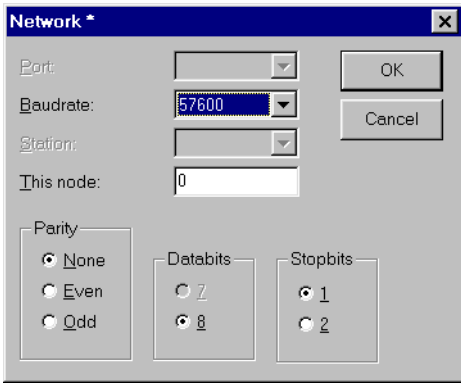

#### <span id="page-22-0"></span>Baudrate

State the baudrate for the network. The baudrate must be the same in the whole network.

#### This node

0, can be changed. For further information we refer to the documentation for Allen Bradley DF1 node number on the terminal.

#### Parity

State the parity. The parity must be the same in the whole network.

#### **Databits**

The number of data bits must be eight.

#### **Stopbits**

State the number of stop bits. The settings must be the same in the whole network.

# 4.2 Settings in the TCP/IP network

For further information we refer to the manual for the E-series.

*Configure TCP/IP network*

<span id="page-24-0"></span>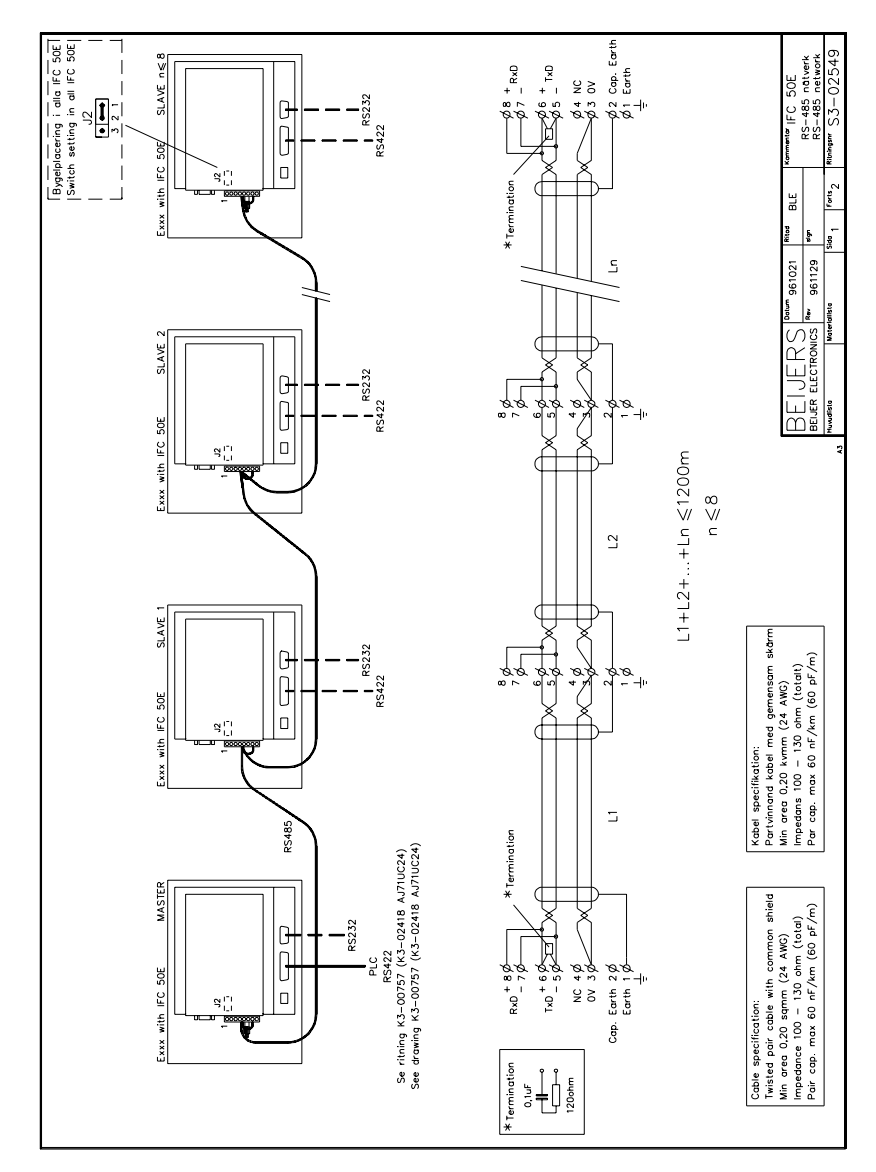

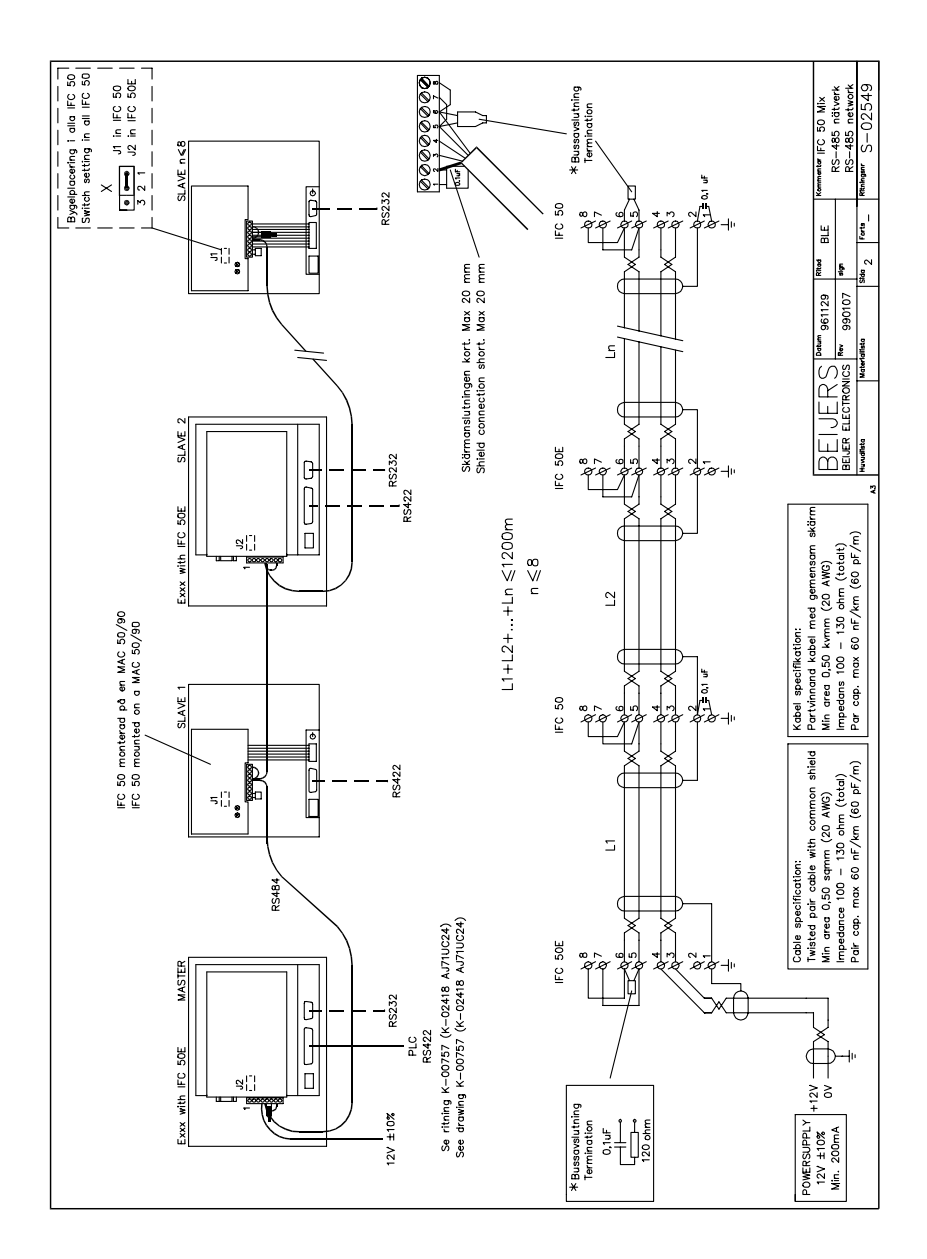

A-2

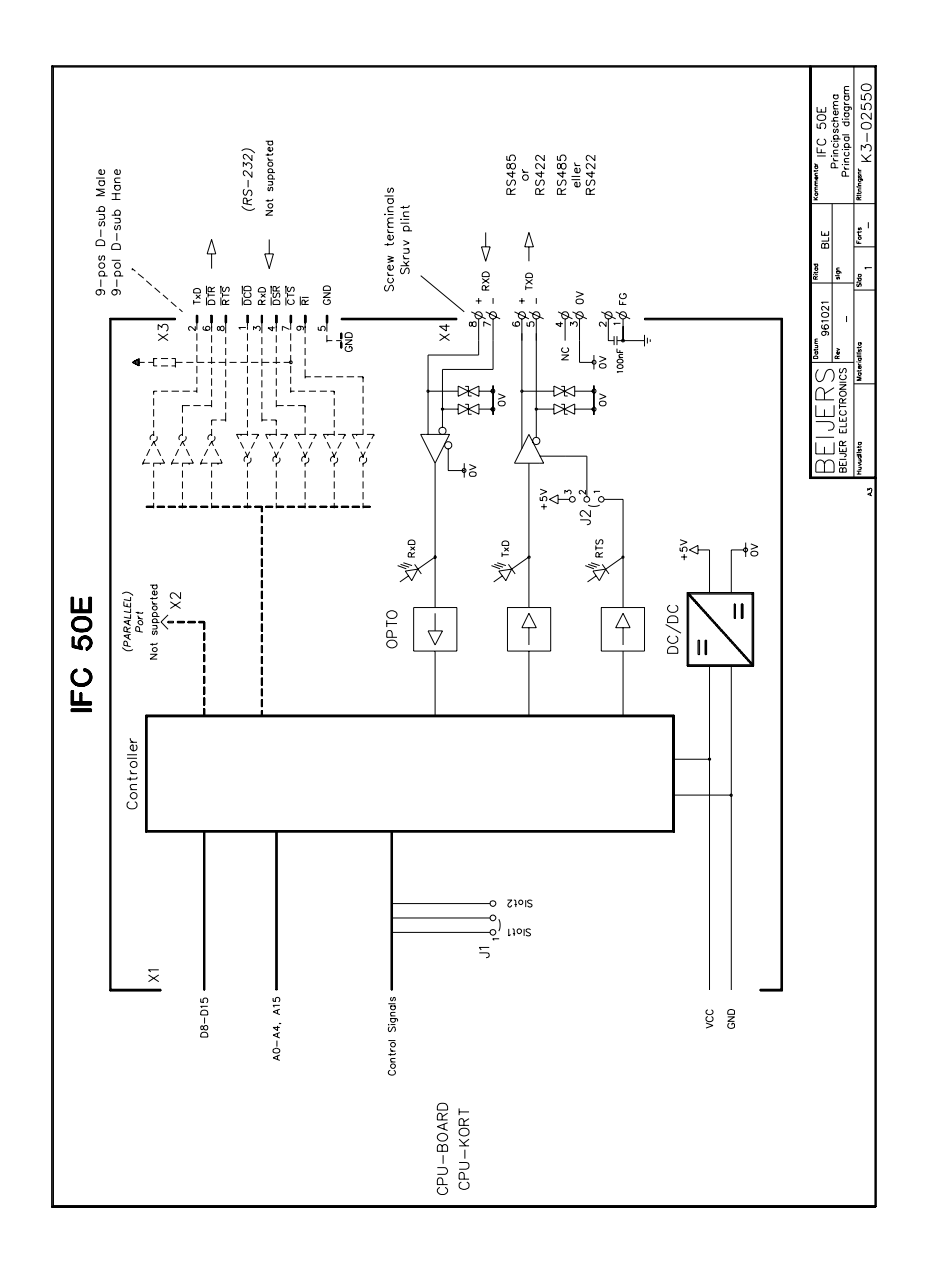

# **SVENSK**

*Manual IFC 50E*

#### **Förord**

Denna manual behandlar installation och funktioner för kommunikationsmodulen IFC 50E.

Förutom denna manual finns följande manualer tillgängliga.

- E-serien, Installation
- E-serien, Manual
- E900, Installation
- E900, Manual

#### © G & L Beijer Electronics AB 1999

Alla exempel i denna manual är enbart ämnade för att öka förståelsen av utrustningens funktionalitet och handhavande. G & L Beijer Electronics AB tar inget ansvar om dessa exempel används i verkliga applikationer.

På grund av det stora antalet användningsområden för denna utrustning, måste användaren själv inhämta tillräckligt med kunskap för att rätt använda denna i sin speciella applikation.

G & L Beijer Electronics AB fråntager sig allt ansvar för skador som kan uppstå vid installation eller användning av denna utrustning.

G & L Beijer Electronics AB förbjuder all modifiering, ändring eller ombyggnad av utrustningen.

Har du synpunkter på manualen ser vi gärna att du noterar detta nedan och faxar/skickar denna sida, eller en kopia av den till oss. Du kan också skicka e-post till nedanstående adress.

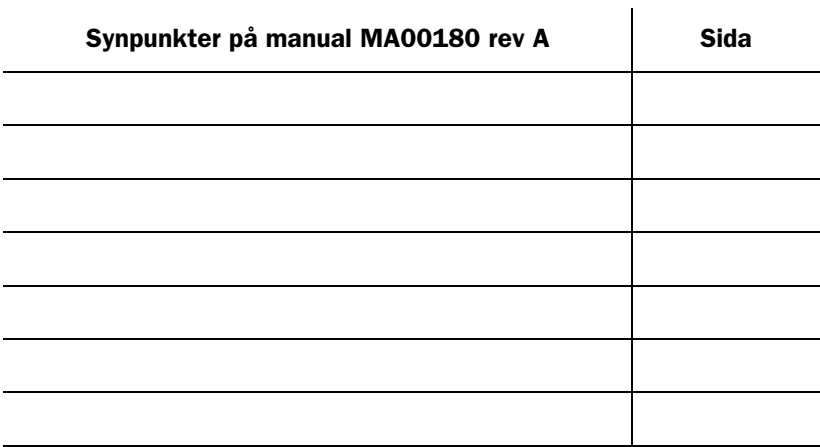

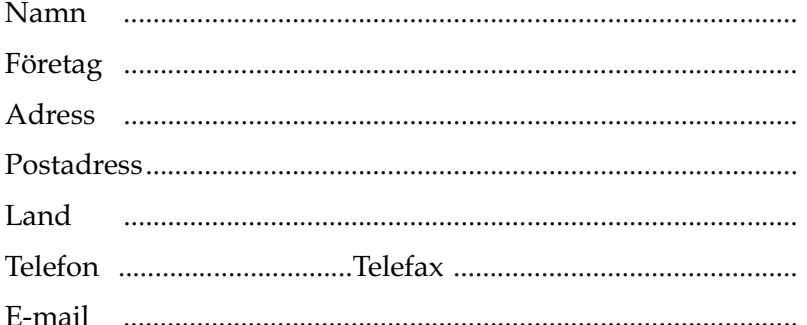

Marknadsavdelningen G & L Beijer Electronics AB Box 325, 201 23 MALMÖ Fax: 040-93 23 01 E-mail: info@elc.beijer.se

# Säkerhetsföreskrifter

### Allmänt

- Kontrollera de levererade produkterna för att upptäcka eventuella transportskador. Meddela din leverantör om skador upptäcks.
- Produkten uppfyller kraven enligt artikel fyra i EMC-direktivet 89/336/EEC.
- Produkten får ej användas i explosiv miljö.
- All modifiering, ändring och ombyggnad av produkten är förbjuden.
- Endast reservdelar godkända av tillverkaren får användas.
- Läs användarbeskrivningen noga innan produkten används.
- Utrustningen måste hanteras av personal med adekvat utbildning.

### Vid installation

- Produkten är konstruerad för fasta installationer.
- Installera produkten enligt medföljande installationsbeskrivning.
- Jordning skall ske enligt medföljande installationsbeskrivning.
- Installation skall göras av personal med adekvat utbildning.
- Högspännings-, signal-, och spänningskablar måste separeras.

### Vid användning

- Håll utrustningen ren.
- Nödstoppsfunktioner eller andra säkerhetsfunktioner får ej styras från terminalen.

### Service och underhåll

- Garanti gäller enligt avtal.
- Reparationer ska utföras av auktoriserad personal.

## Vid nedmontering och skrotning

– Återvinning av produkten eller delar av produkten skall ske enligt gällande regler i respektive land.

# Innehåll

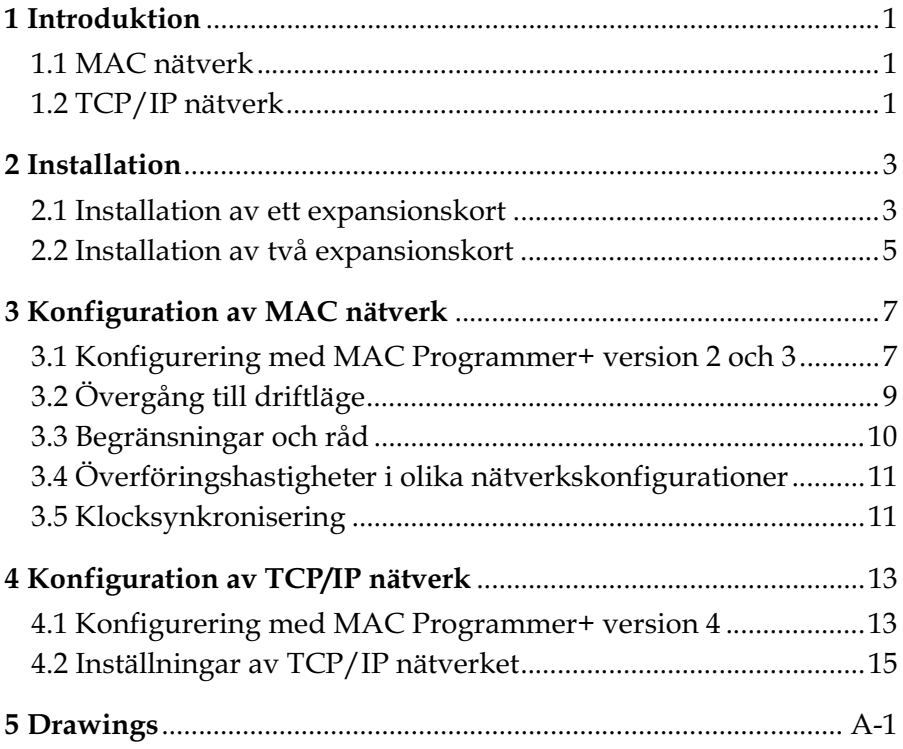

*Innehåll*

# <span id="page-35-0"></span>1 Introduktion

Expansionskortet IFC 50E används för att koppla mer än en terminal till ett styrsystem och samtidigt behålla en god prestanda. Nätverkskommunikationen via IFC 50E kan ske på två sätt; via MAC nätverk eller via TCP/IP.

# 1.1 MAC nätverk

MAC nätverk används till operatörsterminalerna i MAC-serien och tidiga versioner av E-seriens terminaler. I ett nätverk kan det finnas en master och upp till sju slavar. Den terminal som ansluts till PLC-systemet ska vara master.

MAC nätverk med IFC 50E kan bara användas i terminaler i E-serien med följande versioner på systemprogrammet:

E300 version 1.00 – 1.12 E700 version 1.11 – 2.03 E710 version 1.11 – 2.03 E900 version 1.00 – 1.01

# 1.2 TCP/IP nätverk

IFC 50E kan användas för att koppla terminalerna i ett TCP/IP nätverk. Endast terminaler i E-serien som har plats för expansionskort och systemprogram med versionsnummer 4.00 eller högre kan användas i TCP/IP nätverk. Prestandan i TCP/IP nätverket blir betydligt sämre om IFC 50E används än om de anpassade TCP/IP korten IFC ETTP eller IFC ETCX används. För inställningar och begränsningar av TCP/IP nätverket hänvisas till E-seriens manual. Det är samma kablar som används för att koppla in TCP/IP nätverket via IFC 50E som till MAC nätverk, se ritningar i kapitlet *Drawings*.

*Introduktion*

# <span id="page-37-0"></span>2 Installation

Detta kapitel beskriver hur expansionskort monteras i terminalen.

## 2.1 Installation av ett expansionskort

Montering av ett IFC 50E utförs enligt följande steg.

- 1. Slå av spänningen till terminalen.
- 2. Se till att du är ESD-skyddad.
- 3. Montera av täckplåtarna, dels på baksidan av terminalen och dels på kortsidan, där uttagen för expansionskort sitter. På de större terminalerna med två uttag för expansionskort heter uttagen Slot 1 respektive Slot 2. På de terminaler som endast har ett uttag för expansionskort heter detta Slot 1.

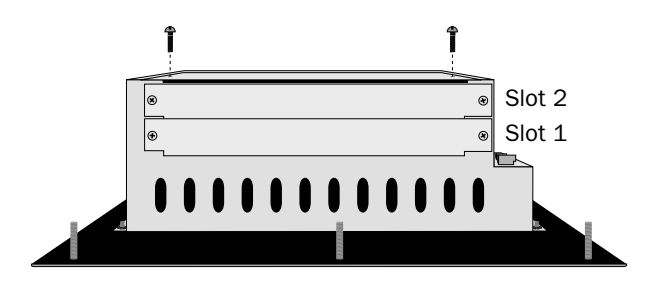

4. Sätt bygeln J1 på expansionskortet i läge SLOT 1 om expansionskortet ska placeras i slot 1 och i läge SLOT 2 för slot 2.

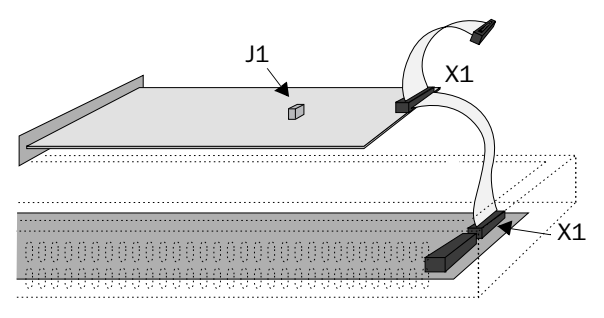

- 5. Montera expansionskabeln med komponenterna på expansionskortet placerade uppåt. Expansionskabeln monteras mellan X1 på CPU-kortet och X1 på expansionskortet.
- 6. Skruva fast kortet i terminalen med de medföljande distanserna eller skruvarna. Använd skruvarna om expansionskortet placeras i slot 1 och distanserna om kortet placeras i slot 2.
- 7. Kontrollera att expansionskabeln sitter som den ska.
- 8. Montera täckplåtarna.

## <span id="page-39-0"></span>2.2 Installation av två expansionskort

I de större terminalerna i E-serien finns plats för att montera två stycken expansionskort. De kopplas in parallellt till kontakterna på CPUkortet i terminalen. Två expansionskort kan anslutas via en expansionskabel eftersom det finns en parallellkontakt på kabeln. Mittkontakten används då till expansionskortet som är placerat i slot 1 och ändkontakten används till expansionskortet som är placerat i slot 2. Om endast ett kort används spelar det ingen roll vilken kontakt på kabeln som används.

Kontakten X1 på expansionskortet i slot 2 kopplas till kontakten X1 på CPU-kortet i terminalen via kontakten X1 på expansionskortet i slot 1. Om kontakten X2 på CPU-kortet i terminalen utnyttjas av något eller båda korten kopplas denna till kontakten X2 på expansionskorten.

När två expansionskort ska monteras i samma terminal skruvas kortet i slot 1 fast med distanserna och kortet i slot 2 fästes med skruvarna i dessa distanser.

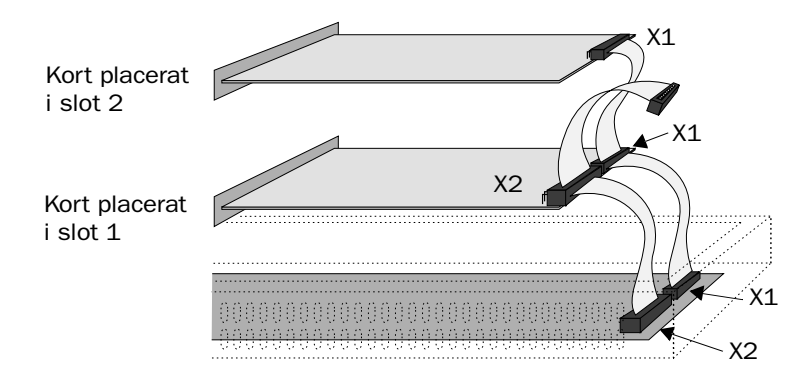

*Installation*

# <span id="page-41-0"></span>3 Konfiguration av MAC nätverk

Utför följande steg för kommunikation via MAC nätverk med IFC 50E.

- 1. Installera IFC 50E-kortet i terminalen.
- 2. Konfigurera expansionskortet via MAC Programmer+ version 2 eller 3.
- 3. Anslut nätverkskabeln.

## 3.1 Konfigurering med MAC Programmer+ version 2 och 3

1. Välj **Expansion slot** i **Setup** menyn.

#### $Setup$

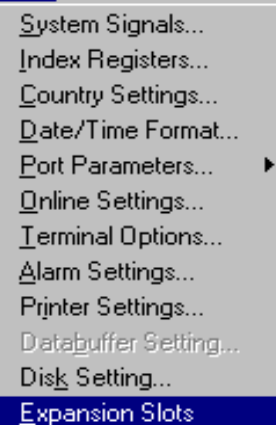

*Konfiguration av MAC nätverk*

2. Välj den kortplats du definierat med bygeln J1 på expansionskortet.

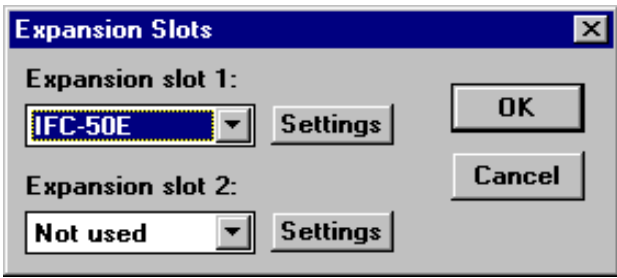

3. Välj **Settings**. Här ställer du in kommunikationsparametrarna.

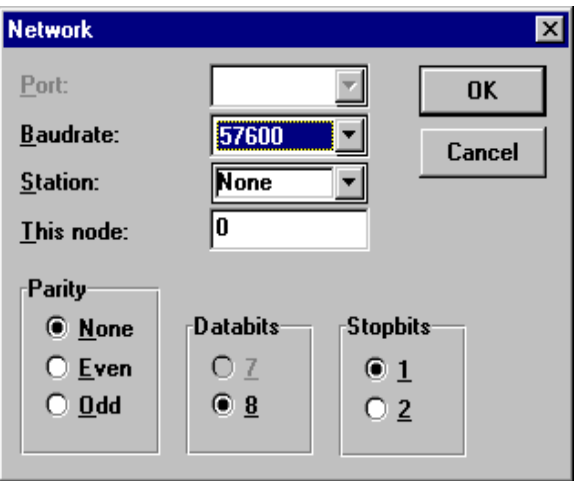

#### Baudrate

Ange överföringshastigheten för nätverket. Överföringshastigheten ska vara samma i hela nätverket. Se avsnittet Överföringshastigheter i olika nätverkskonfigurationer.

#### Station

Ange om terminalen ska vara Master eller Slav 1-7. Master är den enhet som är ansluten till PLC-systemet. Övriga terminaler i slingan är slavar.

#### <span id="page-43-0"></span>This node

0, kan ändras. För mer information hänvisas till dokumentation för Allen Bradley DF1 nodnummer på terminalen.

#### Parity

Ange paritet. Pariteten ska vara samma i hela nätverket.

#### **Databits**

Antalet databitar måste vara 8.

#### **Stopbits**

Ange antalet stoppbitar. Inställningen ska vara samma i hela nätverket.

# 3.2 Övergång till driftläge

När projekten är nedladdade i alla terminalerna övergår terminalen till driftläge automatiskt. Börja med slavarna och ta mastern sist. Följande visas på masterns display vid övergång till driftläge. Hittade slavar i nätverket markeras med en bock. Om kommunikationen med någon slav bryts måste mastern startas om för att få igång kommunikationen igen.

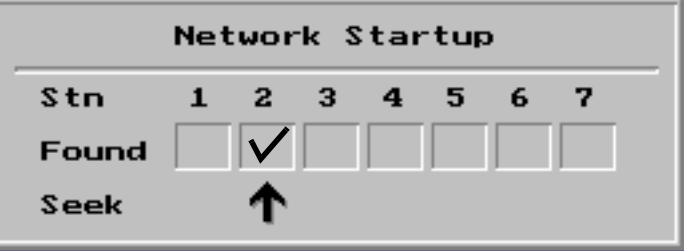

<span id="page-44-0"></span>*Konfiguration av MAC nätverk*

# 3.3 Begränsningar och råd

Nätverket är händelsestyrt dvs data överförs när någon förändring sker i något av systemen i nätverket.

För att få bästa prestanda bör du tänka på att minimera antalet signaler och att använda minsta möjliga antal signaler som ändrar tillstånd ofta.

Det totala antalet larm, displaysignaler och skrivarsignaler får inte överstiga 1024.

På nätets terminaler får det maximalt visas 512 digitala objekt samtidigt.

På nätets terminaler får det maximalt visas 180 analoga objekt samtidigt.

Är E300, E700, E710 eller E900 master kan Transparent mode användas i mastern. Dessutom kan No protocol mode och datalagring (recept) användas i alla E300, E700, E710 eller E900 slavar. I övriga fall kan dessa funktioner inte användas i nätverk.

Använd I/O i konsekutiv följd för bästa prestanda. Samla larmsignaler i en area, displaysignaler i en andra och skrivarsignaler i en tredje area.

För att visa 32-bitars räknare i ett FX-system måste dubbla dataregister användas.

Om nätverket kombineras med MAC 50 och/eller MAC 90 med IFC 50 moduler (IFC 50 mix) ska mastern vara en E-terminal. Både E- och MAC-terminaler kan användas som slavar.

## <span id="page-45-0"></span>3.4 Överföringshastigheter i olika nätverkskonfigurationer

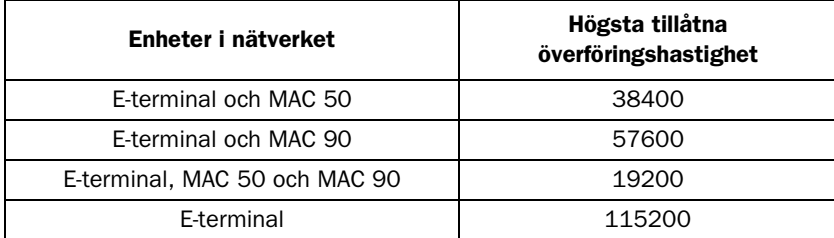

## 3.5 Klocksynkronisering

Terminalernas klockor synkroniseras vid uppstart och därefter en gång per minut. Notera att klockorna i slavarna synkroniseras efter klockan i mastern. Mastern kan välja mellan sin egen klocka och klockan i PLC-systemet medan alla slavar ska använda sin egen klocka. Slavterminaler får inte ladda ner sin klockstatus till PLC-systemet.

#### Observera!

Kontrollera att jordning utförts korrekt enligt installationsanvisningen.

*Konfiguration av MAC nätverk*

# <span id="page-47-0"></span>4 Konfiguration av TCP/IP nätverk

Utför följande steg för kommunikation via TCP/IP nätverk med IFC 50E.

- 1. Installera IFC 50E-kortet i terminalen.
- 2. Konfigurera expansionskortet via MAC Programmer+ version 4.
- 3. Anslut nätverkskabeln.

## 4.1 Konfigurering med MAC Programmer+ version 4

1. Välj **Peripherals** i **Setup** menyn.

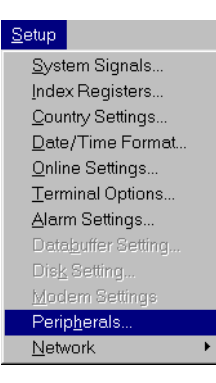

2. Välj den kortplats du definierat med bygeln J1 på expansionskortet och tryck Edit.

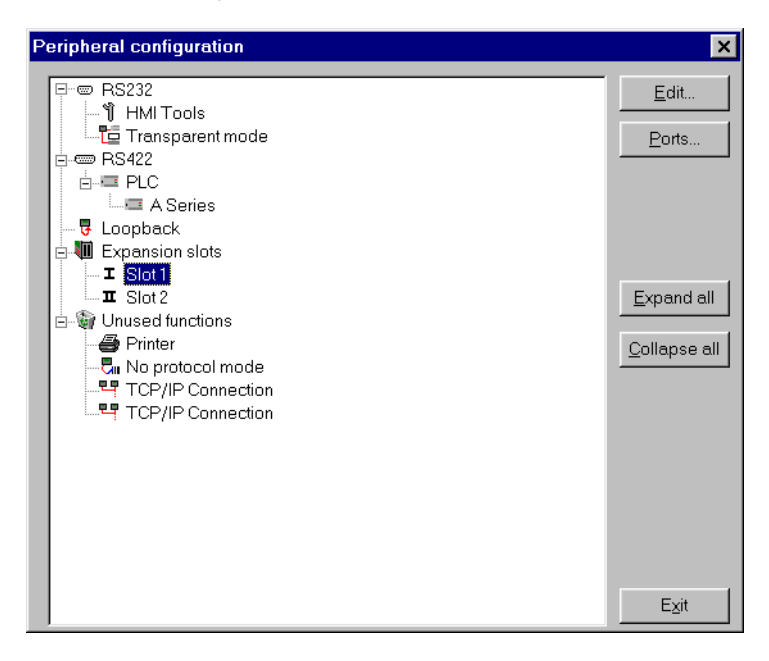

3. Välj **Settings**. Här ställer du in kommunikationsparametrarna.

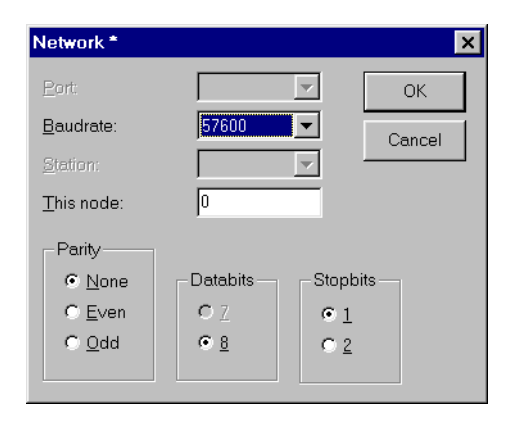

#### <span id="page-49-0"></span>Baudrate

Ange överföringshastigheten för nätverket. Överföringshastigheten ska vara samma i hela nätverket.

#### This node

0, kan ändras. För mer information hänvisas till dokumentation för Allen Bradley DF1 nodnummer på terminalen.

#### Parity

Ange paritet. Pariteten ska vara samma i hela nätverket.

#### **Databits**

Antalet databitar måste vara 8.

#### **Stopbits**

Ange antalet stoppbitar. Inställningen ska vara samma i hela nätverket.

# 4.2 Inställningar av TCP/IP nätverket

För mer information om inställningar av TCP/IP nätverket hänvisas till E-seriens manual.

*Konfiguration av TCP/IP nätverk*

<span id="page-51-0"></span>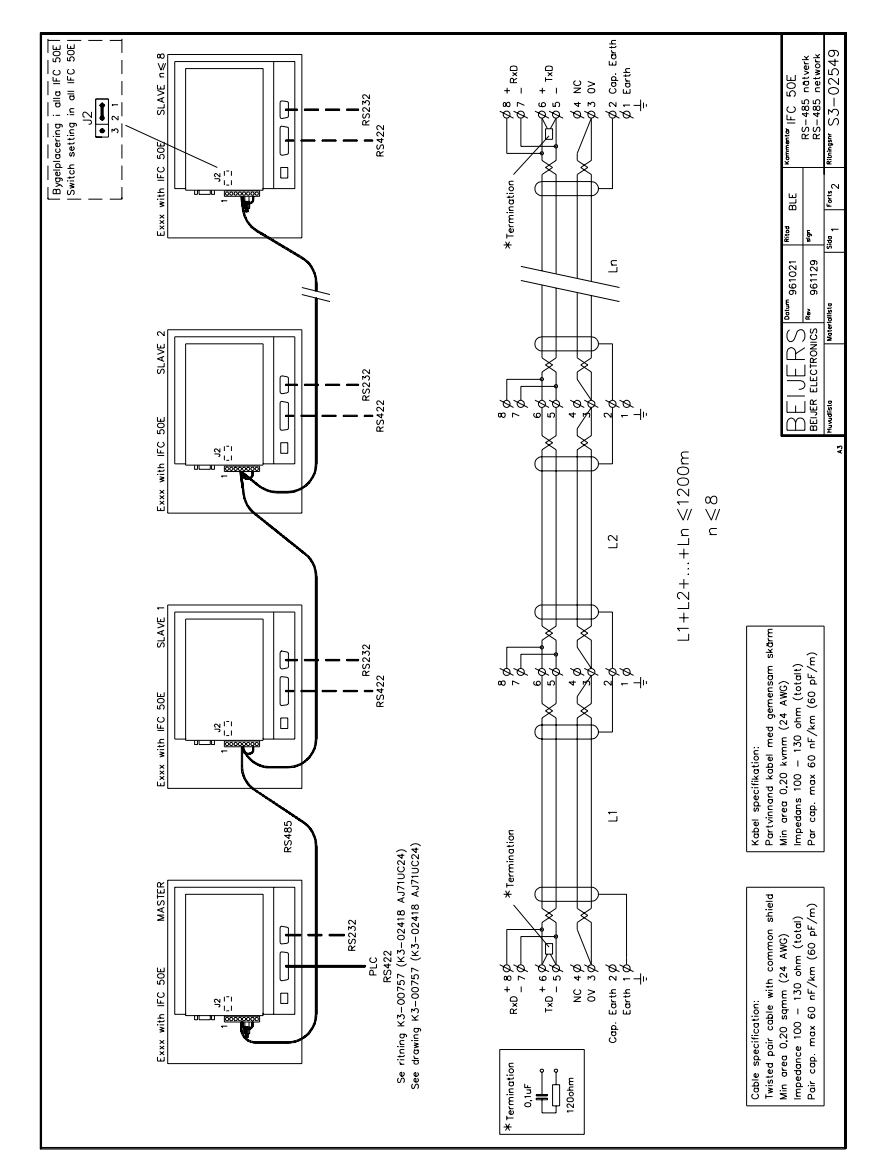

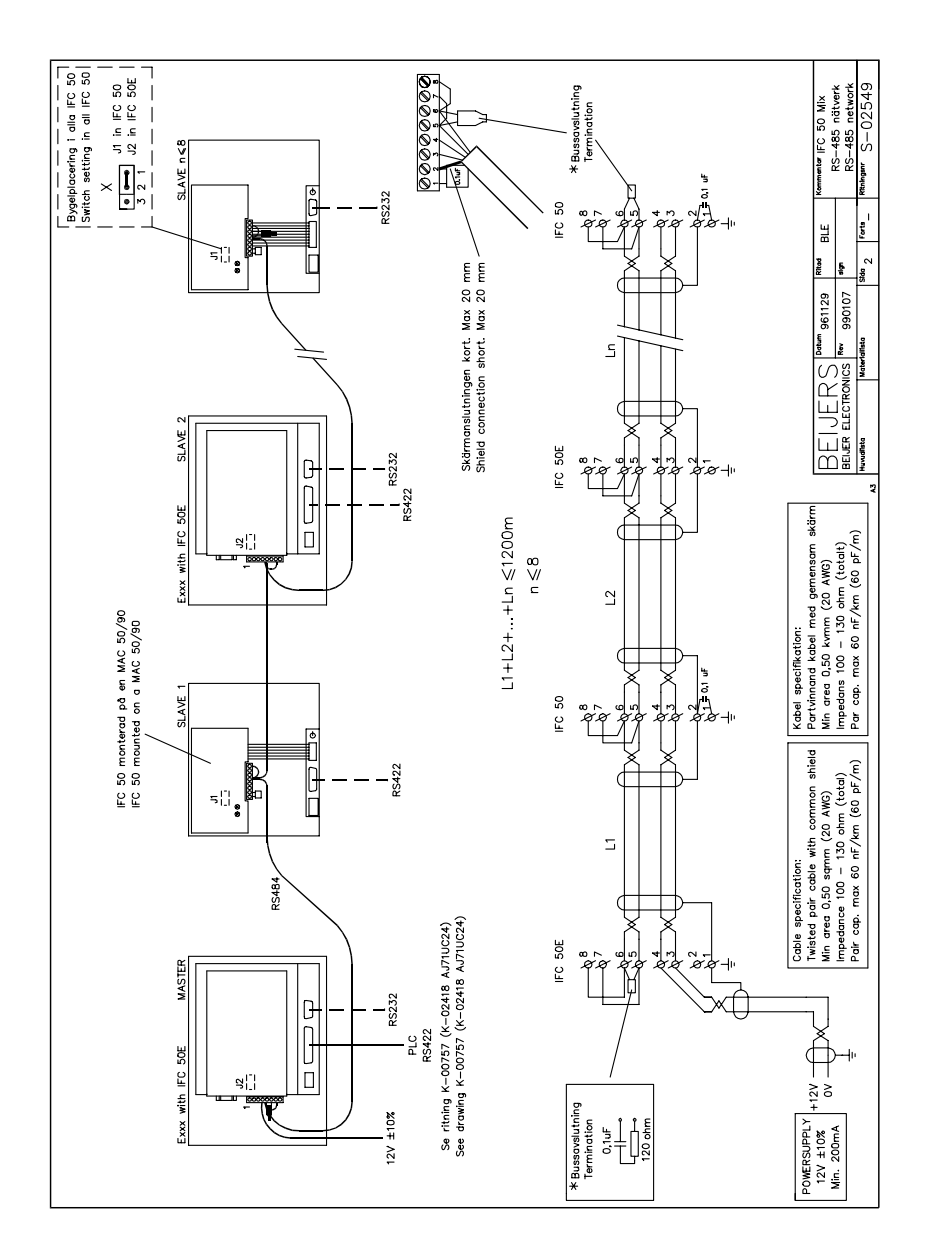

A-2

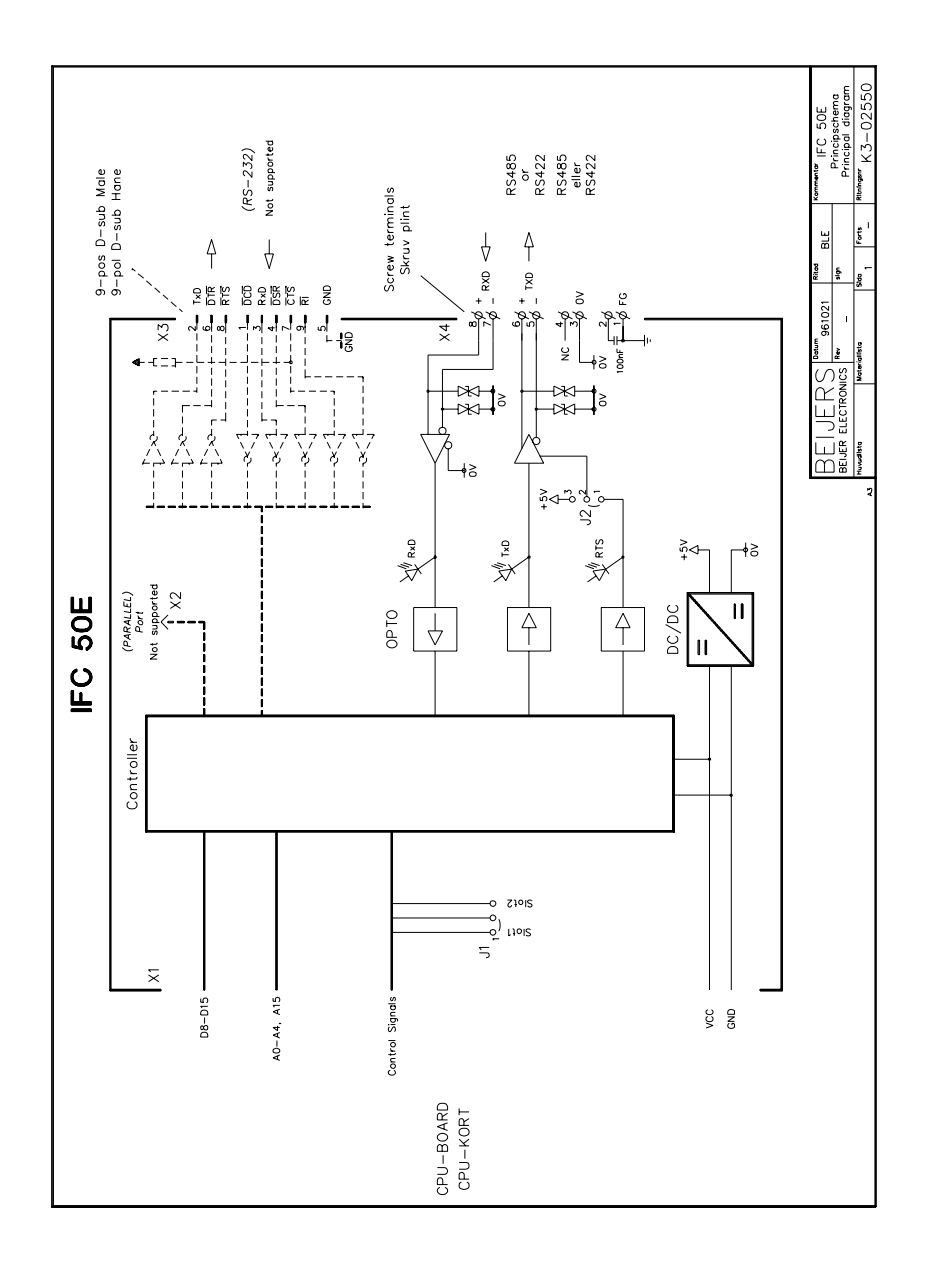

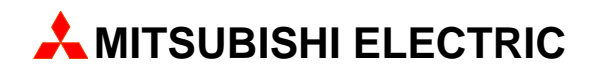

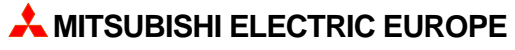

FACTORY AUTOMATION GOTHAER STR. 8, D-40880 RATINGEN TEL.: (0 21 02) 4 86-10, FAX: (0 21 02) 4 86-1 12